**مدیریت** 

این بخش امکانات و قابلیتهای موجود در بخش »مدیریت« را تشریح میکند از جمله: امکانات جستجوی اعضاء، چاپ کارت اعضاء، ثبتنام اعضاء، دانلود گزارشهای موردنیاز کتابدار و نیز مشاهده وضعیت درخواستهای ارسالشده به فهرستنویس ارشد استان.

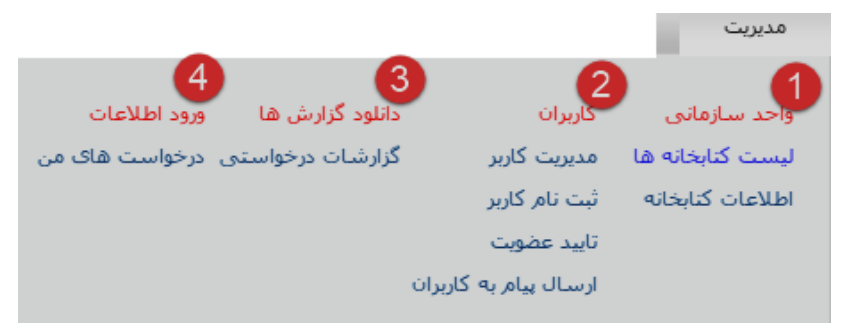

بخشهای زیرمنوی مدیریت در سامانه

مطابق با راهنمای تصویری فوق، قابلیتهای موجود در بخش مدیریت عبارتاند از:

-1 **واحد سازمانی**: این قسمت، امکانات دانلود لیست کتابخانههای متصل به سامان و مشاهده اطالعات کتابخانه را ارائه میدهد؛ -2 **کاربران**: در این بخش، امکانات جستجوی اعضاء، چاپ کارت عضویت، تمدید عضویت، تجمیع شناسه تکراری کاربران، ثبتنام اعضاء، تائید ثبتنام افرادی که از طریق

سایت سامانه در یک کتابخانه پیشثبتنام کردهاند و امکان ارسال پیام درون نرمافزاری به کاربران قرارگرفته است؛ -3 **دانلود گزارشها**: در این بخش، گزارشهای درخواستی کتابداران قابلمشاهده و دانلود است؛

-4 **ورود اطالعات**: در این بخش نیز امکان مشاهده فهرست درخواستهای ارسالشده به فهرستنویس ارشد استان و مشاهده وضعیت آنها در اختیار کتابدار قرارگرفته است.

**مدیریت کاربران** امکانات مدیریت «کاربران» در سامانه، دارای سه بخش اصلی »جستجوی اطالعات اعضاء کتابخانه«، »امکانات مربوط به مدیریت کاربر و چاپ کارت عضویت« و »خروجی اکسل و جدول نمایشی به منظور دریافت گزارش» است.

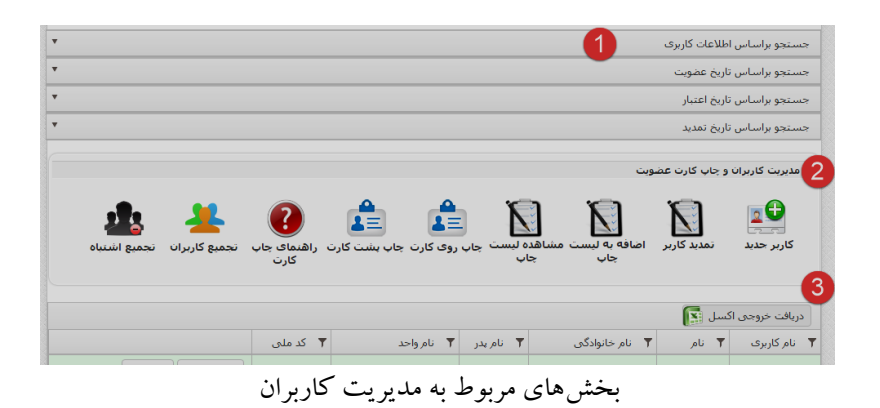

#### **جستجوی اطالعات اعضاء**

سامانه مدیریت، مؤلفههای متنوعی برای جستجوی اعضاء یک کتابخانه در اختیار کتابدار قرار داده است که در این قسمت توضیح داده میشود. گزینههای جستجوی اعضاء در سامانه مدیریت به شرح زیر است:

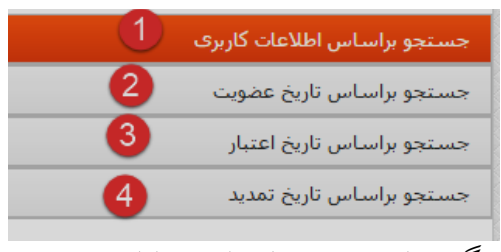

گزینههای جستجوی اعضاء در سامانه مدیریت

- -1 **جستجو از طریق اطالعات کاربری**: )نام کاربری، نام و نام خانوادگی، شماره شناسنامه، و کد ملی(
- -2 **جستجو بر اساس تاریخ عضویت**: این گزینه امکان جستجوی اعضای کتابخانه را بر اساس تاریخی که در کتابخانه عضو شدهاند مقدور میسازد؛ در تقویم بازشونده سیستم، تاریخهای مدنظر خود را وارد کنید، فهرستی که ارائه میشود، شامل اسامی افرادی است که در این بازه زمانی، عضو کتابخانه شدهاند.
- -3 **جستجو بر اساس تاریخ اعتبار**: این نوع جستجو فهرستی از اعضاء را بر اساس تاریخ اعتبار آنها به کتابدار ارائه میدهد؛ در تقویم بازشونده سیستم، تاریخهای مدنظر خود را وارد کنید، فهرستی که ارائه میشود شامل اسامی افرادی

است که عضویت آنها در این بازه زمانی فعال و معتبر بوده است.

-4 **جستجو بر اساس تاریخ تمدید**: این گزینه نیز، فهرستی از اعضاء را بر اساس تاریخی که در کتابخانه تمدید شدهاند در اختیار کتابدار قرار میدهد. در تقویم بازشونده سیستم، تاریخهای مدنظر خود را وارد کنید، فهرستی که ارائه میشود شامل اسامی افرادی است که در این بازه زمانی، عضویت خود را تمدید کردهاند.

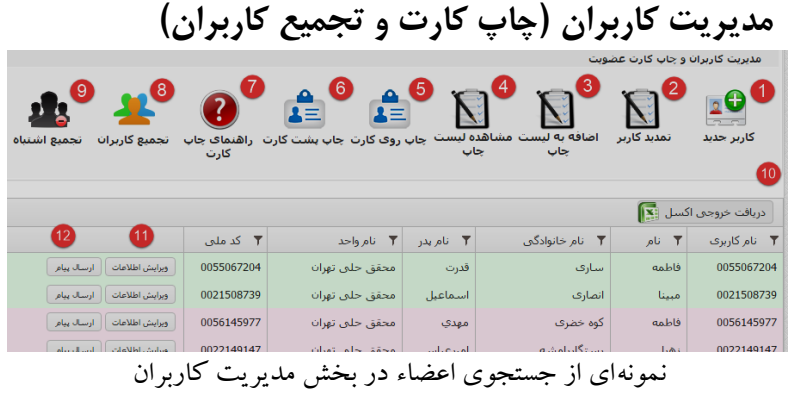

این بخش شامل موارد زیر است: .1 **ثبتنام کاربر جدید**: با کلیک بر روی این گزینه، فرم ثبتنام جدید در اختیار کتابدار قرار میگیرد. رعایت نکات مهمی در فرایند ثبتنام فرد در کتابخانه ضروری است که بهمنظور مطالعه آنها به بخش مربوط به »نکات کاربردی و مهم« این

کتاب مراجعه کنید.

- .2 **تمدید کاربر**: با کلیک بر روی این گزینه، امکان تمدید فرد مقدور میشود. بهمنظور تمدید، در جدولی که در ذیل این بخش از سامانه وجود دارد، روی نام موردنظر کلیک کنید تا انتخاب شود، بعد از انتخاب فرد، روی گزینه تمدید کاربر کنید.
- .3 **اضافه به لیست چاپ**: برای چاپ کارت عضویت، ابتدا با کلیک بر روی اسامی افرادی که قصد دارید کارت آنها را چاپ کنید، آنها را انتخاب کنید. بهمنظور انتخاب چند نفر، ابتدا در صفحهکلید، دکمه ctrl را نگه دارید، سپس با ماوس، روی فرد موردنظر کلیک کنید. درنهایت روی گزینه اضافه به لیست چاپ کلیک کنید. پیغام زیر توسط سیستم نمایش داده میشود.

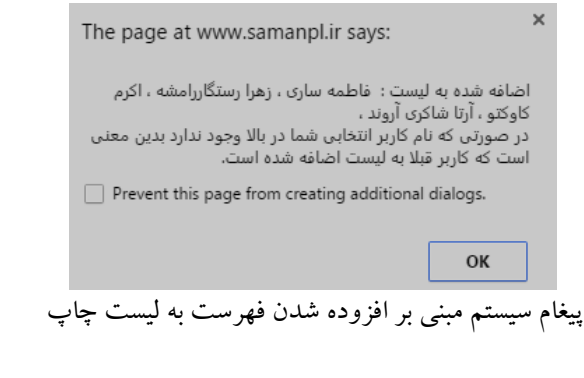

**.4 مشاهده لیست چاپ:** در این قسمت، فهرست اسامی افرادی که قصد چاپ کارت آنها رادارید قابل مشاهده است.

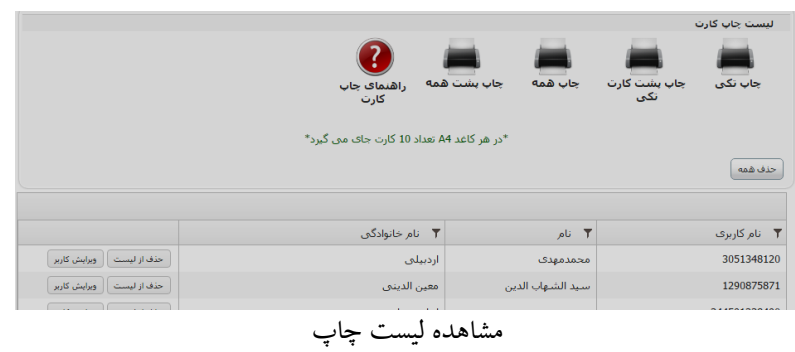

- .5 **چاپ روی کارت:** با کلیک بر روی این گزینه، امکان چاپ روی کارت، در اختیار کتابدار قرار میگیرد. ابتدا پیغامی توسط سیستم ارائه میشود که کتابدار بایستی تعداد ستونهای چاپ کارت را وارد کند. عمدتاً در هر صفحه دو ستون برای چاپ کارت میتوان اختصاص داد. در صفحهای که ارائهشده است، بعد از مطابقت دادن تصویر کاربر و سایر مشخصات وی، روی گزینه چاپ کارت کلیک کنید. تنظیمات چاپ کارت عضویت در بخش مربوط به مواردی کلی این کتاب توضیح دادهشده است؛
- .6 **چاپ پشت کارت:** برای چاپ پشت کارت، کاغذی که روی کارتها را با آن چاپ کردهاید بهصورت صاف در چاپگر قرار دهید. در صفحه مربوطه روی گزینه چاپ کلیک کنید.
- **.7 راهنمای چاپ کارت:** راهنمای چاپ کارت بهصورت پنجره بازشونده،ٰ ارائهشده است.

1Pop-up

1

- **.8 تجمیع کاربران:** درصورتیکه فردی در کتابخانه شما دارای چند شناسه تکراری است، برای تجمیع شناسههای وی، روی گزینه تجمیع کلیک کنید. راهنمای تجمیع کاربران [در](#page-8-0) بخش بعدی توضیح دادهشده است.
- .9 **تجمیع اشتباه:** درصورتیکه بهاشتباه، شناسههای تکراری اعضاء را تجمیع کردهاید روی این گزینه کلیک کنید. این امر، تجمیعی که در مرحله قبل انجامشده است را مجدداً به حالت اولیه بازخواهد گرداند.
- .10 **جدول نمایشی نتایج جستجو:** این جدول حاوی اطالعات کاربران بازیابی شده است. همچنین امکان دریافت خروجی اکسل از نتایج جستجوی کاربران وجود دارد.
- .11 **ویرایش اطالعات:** برای اصالح، ویرایش و بررسی اطالعات اعضاء کتابخانه روی گزینه »ویرایش اطالعات« کلیک کنید.
- .12 **ارسال پیام:** امکان ارسال پیام درون نرمافزاری از طرف کتابدار برای کاربران و اعضاء کتابخانه وجود دارد.

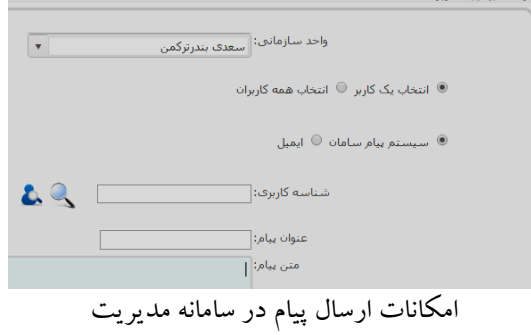

از جمله امکانات ارسال پیام در سامان عبارت است از:

- **انتخاب یک کاربر**: با انتخاب این گزینه، کتابدار میتواند به یک کاربر خاص پیام ارسال کند.
- **انتخاب همه کاربران**: با انتخاب این گزینه، کتابدار میتواند به همه اعضاء کتابخانه خود در سامانه پیام ارسال کند.
- **سیستم پیام سامان**: با انتخاب این گزینه، پیام در سیستم پیام سامانه مدیریت برای کاربران ارسال خواهد شد. کاربر مخاطب در صورتی که با شناسه کاربری و رمز عبور در سامانه مدیریت وارد شده باشد، قادر به مشاهده پیام خواهد بود.
- **ایمیل**: با انتخاب این گزینه، پیام به پست الکترونیکی کاربران ارسال خواهد شد. این امر در صورتی امکانپذیر است که مجوز ارسال پیام به صورت ایمیل برای کتابخانه مدنظر توسط مدیر سیستم فعال شده باشد و همچنین، نشانی پست الکترونیکی فعال و معتبر کاربران و اعضاء کتابخانه در فرم ثبتنام درج شده باشد. بنابراین الزم است نشانی پست الکترونیکی اعضاء کتابخانه توسط کتابداران بررسی و درصورت ضرورت، اصالح شود.

<span id="page-8-0"></span>**تجمیع کاربران**

تجمیع کاربران از مهمترین قابلیتهای موجود در نرمافزار سامانه مدیریت است. به دلیل تکراری و غیرفعال بودن حجم عظیمی از شناسههای کاربری اعضا در سامانه )که سابقاً در نرمافزارهای قبلی ورود اطلاعات شدهاند)، نیاز به تجمیع و درهمکرد اطلاعات و مشخصات اعضاء در سامانه وجود دارد تا اطالعات و آمارهای ارائهشده توسط سامانه، به شکل دقیقتری احصاء شود. در حال حاضر، فاز اول تجمیع کاربران تکراری در سامانه برای کتابداران فعالشده است. همکاران گرامی الزم است نکات درجشده در راهنمای ذیل را با دقت مطالعه کرده، نسبت به تجمیع کاربران اقدام نمایند.

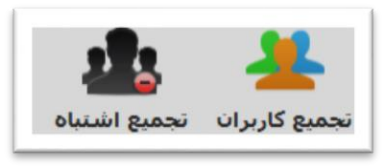

گزینه تجمیع شناسههای تکراری کاربران در سامانه مدیریت

**مراحل تجمیع -1 گردآوری شناسههای تکراری اعضاء** مراحلی که برای تجمیع شناسههای تکراری افراد وجود دارد که نحوه اجرای آنها در کتابخانه مطابق با بخشنامهها و دستورالعملهای ارسالی نهاد مشخص میشود. بهطورکلی برای تجمیع، ابتدا بایستی شناسههای تکراری را در سامانه مشخص کرد که به دو روش زیر هستند: o **پرس و جو از اعضاء**: کتابداران میتوانند از افرادی که

بهمنظورهای مختلف، به کتابخانه مراجعه میکنند )امانت یا عودت کتاب، ثبتنام و تمدید، دریافت کارت عضویت، ...) اطالعات مربوط به نام و نام خانوادگی، کد ملی، شماره شناسنامه و نام پدر آنها را دریافت و در سامانه جستجو نمایند. مقایسه نتایج بهدستآمده میتواند آنها را در خصوص وجود شناسههای تکراری از افراد در کتابخانه مطمئن کند. درصورتیکه کتابدار اطمینان حاصل کرد فردی در کتابخانه وی دارای چندین شناسه تکراری است، نسبت به تجمیع آنها بر اساس راهنمای ارائهشده اقدام میکند؛ o **دریافت خروجی اکسل و تجمیع بر اساس اطالعات مندرج در آن**: همچنین کتابداران میتوانند خروجی اکسل مشخصات کلیه اعضاء کتابخانه را که در بخش مدیریت

کاربران قابل دریافت است، دانلود کرده با استفاده از امکانات فیلتر اکسل و مقایسه نام و نام خانوادگی، نام پدر، نشانی فرد، شماره تلفن وی، و... نسبت به وجود شناسه تکراری از آنها اطمینان حاصل کنند.

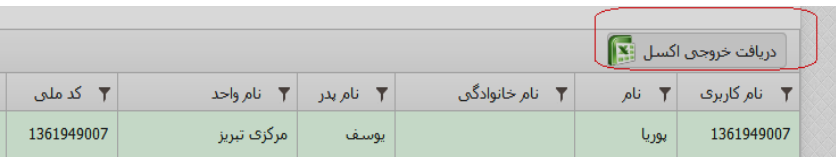

دانلود خروجی اکسل از مشخصات اعضاء کتابخانه

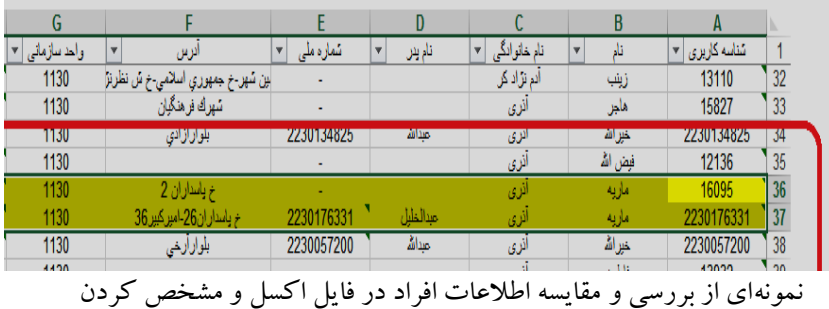

شناسههای تکراری

**-2 جستجو و فیلتر شناسههای تکراری عضو:** بعد از اطمینان از وجود شناسههای تکراری از عضو در کتابخانه، در بخش مدیریت کاربران و جدول ارائهشده در ذیل این بخش، با استفاده از امکانات فیلتر )مطابق راهنمای تصویری زیر(، اطالعات فرد موردنظر را محدود میکنیم.

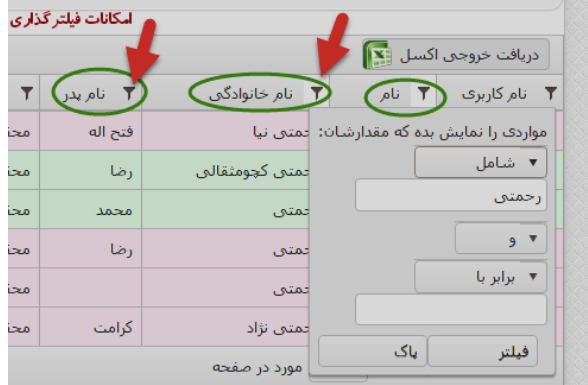

فیلتر اطالعات عضو در بخش مدیریت کاربران

**-3 انتخاب شناسههای تکراری عضو برای تجمیع:** در جستجوی حاصل از مشخصات اعضاء، مواردی که یکسان هستند را با کلیک ماوس و گرفتن همزمان کلید Ctrl در صفحهکلید، انتخاب میکنیم (به راهنمای تصویری زیر دقت کنید)

| ▼ کد ملی<br><b>T</b> نام واحد<br>7 نام خانوادگی<br>▼ نام بدر<br>$\overline{\mathbf{r}}$<br>نام<br>رحمتنى نيا<br>ويرايش أطلاعات<br>محقق حلبي تهران<br>فتح اله<br>فاطمه<br>4490370385<br>أرسال ينام<br>محقق حلبي تهران<br>رحمتني كجومثقالني<br>ويرايش اطلاعات<br>رضا<br>فاطمه<br>0410343781<br>أرساك بيام<br>محقق حلبي تهران<br>ويرايش أطلاعات<br>فاطمه<br>0024675830<br>أرساك بيام<br>رحمتني<br>$40 - 0$<br>ويرايش اطلاعات<br>فاطمه<br>أأرساك يبام<br>0201294540<br>محقق حلق تهران<br>رضا<br>رحمتني<br>ويرايش اطلاعات<br>فاطمه<br>أأرساك يبام<br>محقق حلق تهران<br>رحمتني<br>0019324227<br>محقق حلبي تهران<br>فاطمه<br>ويرايش اطلاعات<br>كرامت<br>رحمتنى نؤاد<br>ارسال پیام | دريافت خروجي اكسل [×] |  |  |  |                  |  |              |
|----------------------------------------------------------------------------------------------------|-----------------------|--|--|--|------------------|--|--------------|
|                                                                                                    |                       |  |  |  |                  |  | 7 نام کاربری |
|                                                                                                    |                       |  |  |  |                  |  | 4490370385   |
|                                                                                                    |                       |  |  |  |                  |  | 0410343781   |
|                                                                                                    |                       |  |  |  |                  |  | 0024675830   |
|                                                                                                    |                       |  |  |  |                  |  | 0201294540   |
|                                                                                                    |                       |  |  |  |                  |  | 30762        |
|                                                                                                    |                       |  |  |  |                  |  | 0019324227   |
| (A)<br>$\sqrt{2}$ 10<br>تعداد 1 - 6 از 6<br>از 1                                                                                                    | H((4))<br>$1$ axio    |  |  |  | أ مورد در صفحه ا |  | Ò            |

انتخاب رکوردهای همسان با استفاده از ماوس و کلید Ctrl

-4 **کلیک بر روی گزینه »تجمیع کاربران«:** بعد از انتخاب رکوردهای موردنظر، روی گزینه »تجمیع کاربران« در باالی جدول کلیک کنید.

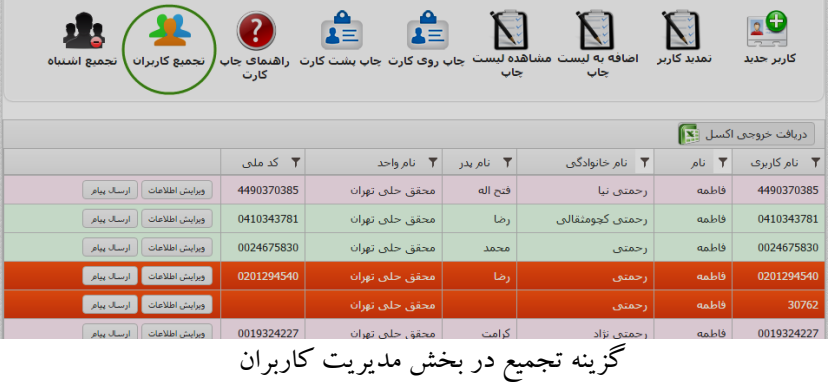

درصورتیکه تجمیع با موفقیت انجام شود، پیغام مرتبط نمایش داده مے شو د

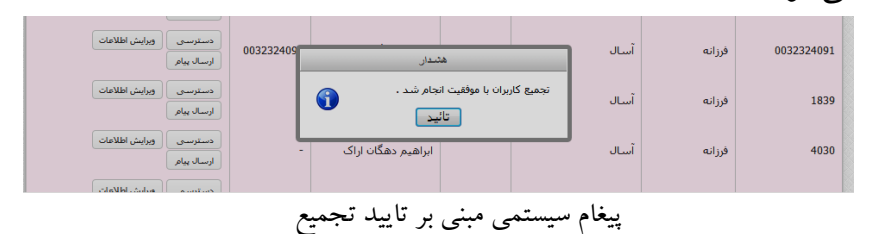

**نکات مهم در فرایند تجمیع**

در فرایند تجمیع نکاتی وجود دارد که توجه و دقت الزم به آنها ضرورت دارد. این موارد به شرح ذیل هستند. o **نام و نام خانوادگی درجشده در شناسههای تکراری عضو باید یکسان باشد**: کاربرانی که میخواهید تجمیع کنید بایستی دارای نام و نام خانوادگی یکسان باشند، در غیر این صورت، سیستم هشدار زیر را نمایش می دهد.

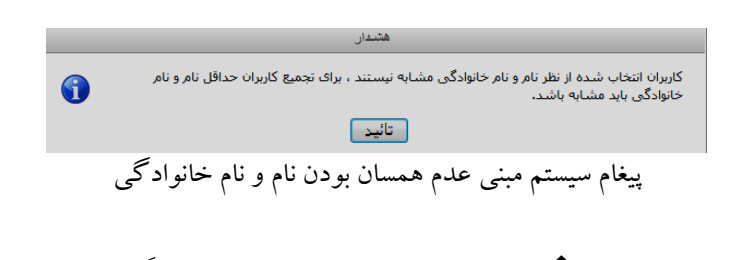

 کاربرانی که دارای نام و نام خانوادگیهای متفاوت باشند، امکان تجمیع ندارند؛ درصورتیکه بعد از بررسیهای مکرر اطمینان

حاصل کردید که فردی دارای نام خانوادگی همراه با پسوند یا پیشوندهای متفاوت است، ابتدا آنها را ویرایش کرده به یک نام خانوادگی یکسان تغییر دهید و نسبت به تجمیع آنها اقدام کنید؛ ممکن است در فیلد نام فرد یا نام خانوادگی، کلماتی همچون رایگان، ویژه، ارشد، ... درجشده باشد، برای تجمیع ابتدا کلمات زائد را حذف و ویرایش کرده، بعد از یکدست شدن نام و نام خانوادگی، کد ملی، شماره شناسنامه و نام پدر فرد، نسبت به تجمیع شناسههای تکراری وی اقدام کنید )شکلهای زیر را ببینید که نمونهای از درج کلمات زائد در نام خانوادگی است(

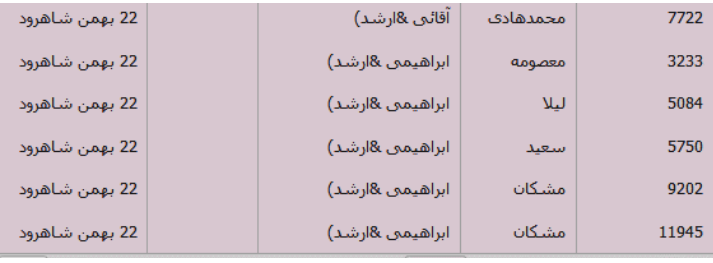

نمونهای از وجود کلمات زائد در نام خانوادگی

o **یکی از شناسههای تکراری فرد باید معتبر و فعال باشد:**  یکی از شناسههای عضو بایستی معتبر بوده و فعال باشد. درصورتیکه همه شناسههای تکراری فرد، غیرفعال و منقضی شده باشد سیستم پیغام زیر را نمایش میدهد.

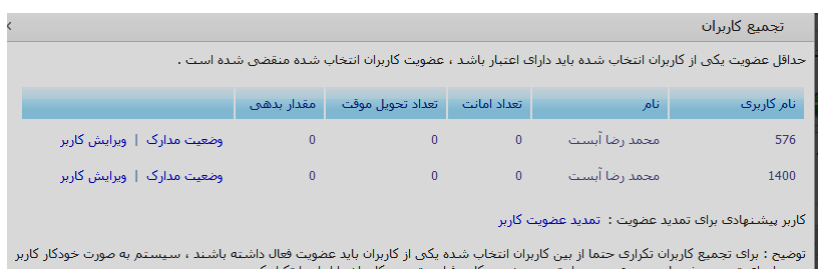

یکی از شناسههای تکراری فرد بایستی دارای اعتبار باشد

 **نکته:** شناسه فعال اعضا، منحصراً با کد کاربری استاندارد )کد ملی( تعریفشده است. بهعبارتدیگر فردی که قصد دارید، شناسههای کاربری وی را تجمیع کنید، الزم است دارای یک شناسه فعال با کد کاربری استاندارد )کد ملی( باشد. درصورتیکه فردی دارای یک شناسه فعال با کد کاربری غیراستاندارد و قدیمی است، ابتدا باید آن کد کاربری به کد ملی و کد کاربری استاندارد تغییر وضعیت داده شود. بعد از تغییر وضعیت و اصالح شناسه کاربری، امکان تجمیع کاربریهای تکراری وی وجود خواهد داشت.

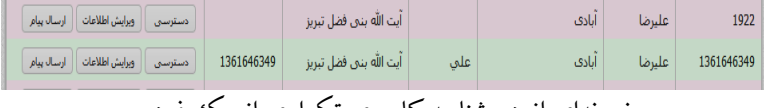

نمونهای از دو شناسه کاربری تکراری از یک فرد

o **فاقد بدهی و یا کتاب در دست امانت باشد:** شناسههای

کاربری عضو، درصورتیکه دارای بدهی یا کتاب امانتی باشد، امکان تجمیع ندارد. برای تجمیع الزم است ابتدا بدهیهای وی تسویه شود یا کتابها از امانت وی خارج شود.

- o **تجمیع خاص شناسههای تکراری اعضاء کتابخانه است:**  تنها امکان تجمیع شناسههای تکراری اعضاء کتابخانه در سامانه وجود دارد. تجمیع شناسههای فردی که یک شناسه وی بهعنوان عضو کتابخانه و شناسه دیگری وی با عنوان کتابدار کتابخانه تعریفشده است وجود ندارد؛ بهعبارتدیگر، شناسههای تکراری انتخابی برای تجمیع، باید در سطح دسترسی عضو باشد.
- o **تجمیع خاص شناسههای تکراری اعضاء یک کتابخانه است:** امکان تجمیع شناسههای کاربری فردی که در چند کتابخانه کد کاربری دارد، وجود ندارد. بهعبارتدیگر، شناسههای تکراری فرد را در تنها یک کتابخانه میتوان تجمیع کرد.

#### **جدول فهرست اعضاء**

در ذیل بخش مدیریت کاربران، جدول فهرست مشخصات اعضاء فعال و غیرفعال کتابخانه ارائهشده است. مطابق راهنمای تصویری زیر، اعضایی که اعتبار آنها برقرار است بهعنوان عضو فعال شناخته می شوند و با رنگ سبز کمرنگ مشخص شدهاند. اعضایی که اعتبار آنها سپری و منقضی شده با رنگ صورتی

کمرنگ مشخص شدهاند. در نمایش سطرها به معناف اعتبار عضویت کاربر است.  $\Box$ در نمایش سطرها به معناف عدم اعتبار عضویت کاربر است.  $\Box$ وضعیت اعتبار یا عدم اعتبار عضویت با رنگبندی تفکیکشده است.

همچنین امکان دریافت خروجی اکسل از فهرست اعضاء وجود دارد. از سوی دیگر، امکانات فیلترگذاری بهمنظور بازیابی دقیقتر اعضاء کتابخانه نیز در این بخش تعبیهشده است. بهمنظور اعمال فیلتر، روی گزینه مربوطه )مطابق تصویر زیر( کلیک کنید. پنجرهای باز خواهد شد که شما را قادر میسازد به نحو مطلوبی اطالعات اعضاء را بازیابی نمایید. این امر بهخصوص در تجمیع کاربرانی که شناسه تکراری زیادی دارند کمک می نماید.

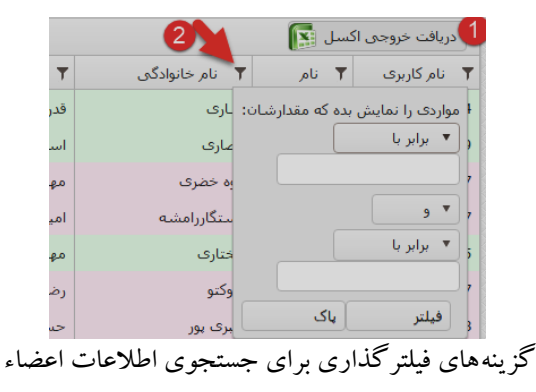

**.13 ویرایش اطالعات:** با کلیک روی ویرایش اطالعات، وارد صفحه فرم ثبتنامی اعضاء خواهید شد و قادر خواهید بود اطالعات مربوط به تصاویر، عالقهمندیها، نشانی پست الکترونیکی، و سایر اطالعات عضو را ویرایش نمایید.

**.14 ارسال پیام:** این امکان کتابدار را قادر میسازد برای اعضاء کتابخانه خود پیغام دروننرمافزاری ارسال کند.

**ثبتنام اعضاء**

**نکته مهم**: مراحل شرح دادهشده بر اساس بخشنامهها و دستورالعملهای ابالغی فعلی نهاد است و ممکن است در آینده تغییراتی در آنها رخ دهد که بر این اساس کارکنان کتابخانه الزم است در این موارد، به بخشنامهها و دستورالعملهای جاری نهاد مراجعه نمایند. فرم ثبتنام در سامانه مدیریت شامل بخشهای زیر است: **الف( درج اطالعات کاربری**

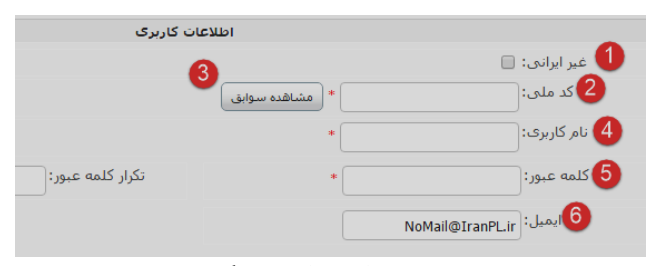

فیلدهای مربوط به اطالعات کاربری

.1 **ثبتنام اعضاء غیر ایرانی**: در صورتی فرد از اتباع غیر ایرانی است، گزینه »غیر ایرانی« را تیک بزنید. دراین حالت، فیلد کد ملی غیرفعال خواهد شد. نام کاربری را بر اساس دستورالعمل، کد خانوار در نظر بگیرید. درصورتی که چند نفر از یک خانواده خواهان عضویت هستند، به انتهای کد خانوار عدد ترتیبی اضافه کنید.

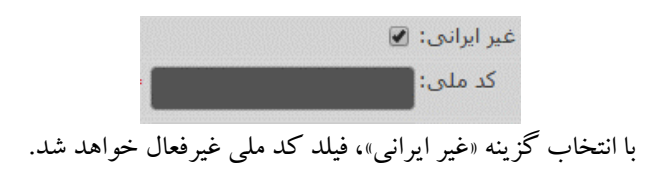

- **.2 کد ملی:** بر اساس اطالعات مندرج در کارت ملی فرد، کد ملی را در این فیلد وارد کنید. کد ملی بایستی به شکل صحیح وارد شود. سیستم به صورت خودکار از درج کد ملی ناقص جلوگیری مے کند.
- .3 **مشاهده سوابق:** با کلیک بر روی گزینه »مشاهده سوابق«، در صورتی که فرد دارای سابقه عضویت و کارکرد در کتابخانههای دیگر متصل به سامانه باشد، نمایش داده خواهد شد. درصورتیکه فرد متقاضی، دارای بدهی است و یا کتاب دیرکردی دارد، به وی تذکر دهید. در این مورد مطابق دستورالعمل، و بخشنامههای ارسالی عمل کنید. کتابدار میتواند از عضویت مجدد شخصی که کتاب دیرکردی یا بدهی زیادی دارد در کتابخانه جلوگیری کند و عضویت جدید وی منوط به تسویه بدهی یا بازگرداندن کتاب به کتابخانه باشد.

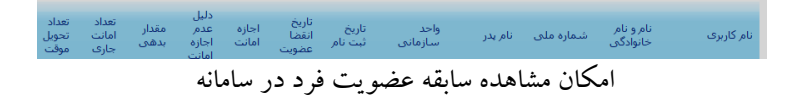

.4 **نام کاربری:** کد ملی فرد به صورت خودکار به عنوان »نام کاربری» وی در نظر گرفته می شود. در صورتی که فرد در کتابخانه دیگری عضویت داشته باشد، سیستم به صورت خودکار کد

## کتابخانه را به ابتدای نام کاربری آن اضافه میکند.

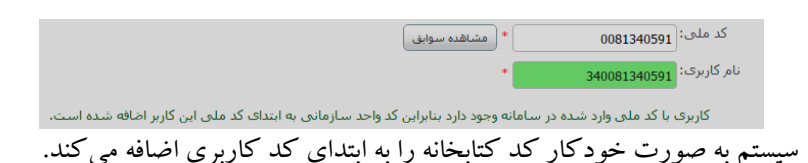

- **.5 کلمه عبور:** برای وارد شدن به سامانه و بهرهگیری از قابلیتهای آن تعریف کلمه عبور ضرورت دارد. در انتخاب رمز عبور بایستی کلیه نکات امنیتی را رعایت کرد. هر اندازه تعداد کاراکترهای رمز عبور بیشتر باشد از امنیت بیشتری برخوردار است.
- .6 **ایمیل:** نشانی پست الکترونیکی را در هنگام ثبتنام فرد، در فیلد مربوطه وارد کنید. پست الکترونیکی بهمنظور فعالسازی شناسه کاربری فرد در سامانه، ارسال پیغام به وی، پشتیبانی و رفع مشکالت وی در هنگام کار با سامانه و اطالعرسانی به افراد بهمنظور تازههای کتاب کمک شایانی میکند. همچنین تکمیل این فیلد برای کلیه قابلیتها و خدمات فعلی نرمافزار و سایر خدماتی که بعدها در سیستم قرار خواهد گرفت کمک خواهد کرد.

**ب( درج اطالعات شناسنامهای**

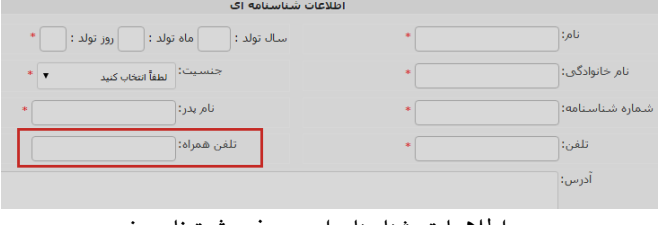

درج اطالعات شناسنامهای در فرم ثبتنام عضو

در فرم درج اطالعات شناسنامهای، اطالعات فرد را بر اساس موارد درج شده در کارت ملی عینا وارد کنید. درج شماره تلفن همراه صحیح و فعال به منظور اطالعرسانی و ارسال پیامکهای اخطار دیرکرد ، پیگیری کتابهای دیرکردی و سایر سرویسهایی که بعدها در سیستم قرار خواهد گرفت بسیار ضروری است.

o **اطالعات شغل و مدرک فرد:** فیلدهای مربوط به شغل و مدرک فرد را بهدقت تکمیل و انتخاب کنید. دقت در تکمیل این فیلدها به تولید آمار دقیق از وضعیت اعضاء کتابخانهها و بهینهسازی و بهبود ارسال منابع و کتابهای موردنیاز به این دسته از افراد کمک خواهد کرد.

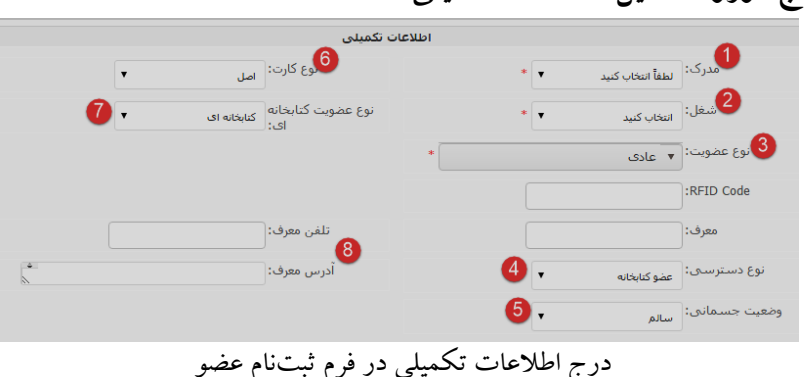

**ج( ورود تکمیل اطالعات تکمیلی**

- **-1 فیلد انتخاب مدرک:** در این بخش بر اساس مدارک دریافت شده، مدرک فرد را انتخاب کنید.
- **-2 فیلد شغل:** در این بخش بر اساس مدارک و اطالعات دریافت شده، نوع شغل و حرفه فرد را انتخاب کنید. تکمیل صحیح و

دقیق این فیلد به بهبود و ارتقاء کیفی آمارها و گزارشهای دریافتی از اعضاء کمک میکند.

-3 **فیلد نوع عضویت:** انتخاب هرکدام از فیلدهای نوع عضویت وابسته به مقررات، دستورالعمل و بخشنامههای نهاد است. بهصورت معمول، فرد بهصورت عضو عادی و با پرداخت هزینه کامل عضویت قادر به ثبتنام در کتابخانه است اما در شرایط دیگر، بایستی مدارک و مستندات خود را ارائه کند و کتابخانه بر اساس مقررات، نسبت به ثبتنام و اعمال تخفیف اقدام میکند. موارد موجود در فیلد نوع عضویت، به شرح جدویل زیر است. برای گزینههایی که با عالمت نمایش داده شده، اسکن و بارگذاری فایل مدرک مرتبط الزامی است. با انتخاب هر یک از نوع عضویتهای موجود، سیستم به صورت خودکار نسبت به محاسبه میزان تخفیف در هزینه ثبتنام آن اقدام میکند. الزم به ذکر است، عضویتهای ویژه-رایگان و ویژه-نیمبهاء بر اساس درخواست اداره کل استان، یا مطابق با بخشنامههای ارسالی در مدت زمان مشخص شده سیستم فعال میشود.

| تخفيف و هزينه ثبتنام     | نوع عضويت                                |
|--------------------------|------------------------------------------|
| پرداخت كامل هزينه ثبتنام | عضويت عادى                               |
| تخفيف تمام بهاء          | ایثارگران و جانبازان*                    |
| تخفيف تمام بهاء          | افراد تحت پوشش كميته امداد، بهزيستى *، … |
| تخفيف تمام بهاء          | بسيج *                                   |
| تخفيف تمام بهاء          | بازنشسته دولت                            |
| تخفيف نيمبهاء            | پژوهشگران (با ارائه اثر)                 |

نوع عضویتهای تعریف شده در فرم ثبتنام

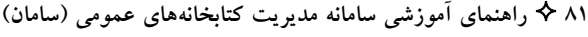

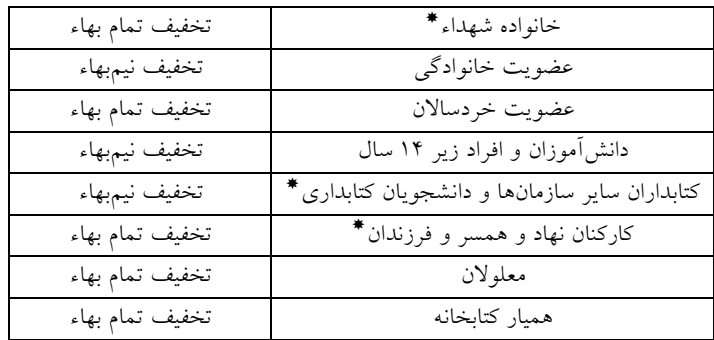

- **-4 نوع دسترسی:** گزینههای مربوط به نوع دسترسی عضو در سامانه مدیریت در این قسمت قرار گرفته است. به طور معمول، نوع دسترسی قابل ارائه به اعضاء توسط کتابداران، »عضو کتابخانه« است که دسترسی پایه در سیستم محسوب میشود.
- -5 **وضعیت جسمانی:** در هنگام ثبتنام وضعیت جسمانی فرد را با انتخاب فیلد مربوطه مشخص کنید. دقت در انتخاب این فیلد در شناسایی افراد با نیازهای ویژه و خاص کمک خواهد کرد.
- **-6 نوع کارت:** در صورتی که کارت جدید برای عضو صادر میشود از گزینه «اصل» استفاده کنید. در صورتی که فرد کارت عضویت خود را مفقود نموده است و قصد دارید مجددا کارت عضویت برای وی چاپ کنید، گزینه »المثنی« را انتخاب کنید.
- **-7 نوع عضویت )کتابخانهای/ سراسری(:** در صورتی که فرد متقاضی عضویت، تنها قصد عضویت در یک کتابخانه خاص را دارد، نوع عضویت را کتابخانهای انتخاب کنید. در اینصورت، وی امکان دریافت خدمات و امانت کتاب از سایر کتابخانههای عمومی متصل به سامانه را نخواهد داشت. در صورتی که فرد

میخواهد مطابق دستورالعملهای نهاد از خدمات سایر کتابخانهها استفاده نماید، عضویت وی را سراسری تعریف نمایید. در خصوص چگونگی ارائه خدمات در قالب عضویت سراسری، به دستورالعمل مربوط به عضویت سراسری که در بخشنامهها و دستورالعمل های ابلاغی نهاد ارائه شده است مراجعه کنید. **-8 مشخصات معرف:** نام، مشخصات، شماره تماس و نشانی معرف فرد را حتماً در فیلدهای مربوطه وارد کنید. گرچه تکمیل این فیلد اجباری نیست اما به پیگیری کتابهای دیرکردی کمک فراوانی خواهد کرد.

هزينه عضويت  $\begin{pmatrix} 1 \ \end{pmatrix}$ هزينه عضويت: $\begin{pmatrix} 1 \ \end{pmatrix}$  $\frac{1}{50000}$ مبلغ تخفيف: $\frac{2}{50000}$ ∫ریال  $\frac{1}{5000}$ صدور کارت: $\frac{3}{5000}$  $\overline{\mathfrak{g}}$ مقدار بدهی: $\overline{\mathfrak{g}}$ ∫ ریال  $\overline{4}$  اجازه دریافت کتاب:  $\overline{ }$ مبلغ نهايي: <mark>[5000</mark> شماره فیش بانکی: $\vert 8 \rangle$  $\overline{\bullet}$  برداخت حق عضویت:  $\overline{\triangledown}$ 1396/02/13 انقضا: 1396/02/13 6  $\overline{\mathfrak{g}}$  تعداد امانت اضافه:  $\overline{\mathbb{1}}$  تعداد رسـید چاپی:  $\bigcap_{i=1}^n$ چاپ رسید:

بخش »هزینه عضویت« در فرم ثبتنام

-1 **هزینه عضویت**: هزینه عضویت در کتابخانه بر اساس دستورالعملهای ابالغی نهاد و رویههای جاری تعریف میشود. در هنگام ایجاد و تعریف کتابخانه در سامانه مدیریت، هزینه عضویت توسط مدیر سیستم درج میشود.

د( **هزینه عضویت**:

- -2 **مبلغ تخفیف**: مبلغ تخفیف به صورت خودکار و بر اساس نوع عضویت انتخاب شده محاسبه میشود. به جدول مربوط در صفحه قبل مراجعه کنید.
- -3 **صدور کارت**: هزینه صدور کارت نیز توسط مدیر سیستم در هنگام ایجاد کتابخانه تعریف میشود.
- -4 **اجازه دریافت کتاب**: با انتخاب این گزینه، مجوز امانت کتاب به فرد اعطاء میشود. به طور معمول، این گزینه به صورت پیشفرض انتخاب شده است مگر در برخی حاالت که کتابدار میتواند مطابق با بخشنامهها و دستورالعملها از ارائه خدمات امانت کتاب به عضو جلوگیری کند. به طور مثال، در صورتی که فرایند ثبتنام عضو در کتابخانه کامل نشده باشد، کتابدار می تواند این گزینه را غیر فعال کند تا امکان امانت برای فرد وجود نداشته باشد.
- -5 **پرداخت حق عضویت**: این گزینه به صورت پیشفرض انتخاب شده است. درصورت عدم پرداخت حق عضویت توسط فرد، حتماً کتابدار الزم است تیک مربوطه را بردارد. در این حالت، حق عضویت به بدهیهای فرد اضافه میشود.
- -6 **تعداد امانت اضافه:** میزان امانت برای هر کتابخانه تا سقف 5 کتاب همزمان توسط مدیر سیستم تعریفشده است. اما این مقدار بر اساس نوع عضویت فرد و بخشنامهها و دستورالعملهای ابلاغی نهاد، توسط کتابدار قابل افزایش است.
- -7 **چاپ رسید:** این گزینه به صورت پیشفرض انتخاب شده است و به منظور چاپ رسید ثبتنام به کار میرود.

-8 **شماره فیش بانکی:** برای نحوه ورود اطالعات شماره فیش بانکی به دستورالعملهای ابالغی نهاد رجوع نمایید. -9 **تاریخ انقضاء:** تاریخ انقضا به صورت خودکار و توسط سیستم انتخاب شده است. همچنین این تاریخ انقضاء بنا به ضرورت و مطابق با رویهها، توسط کتابدار قابل انتخاب است.

د( **تنظیمات کاربر:**

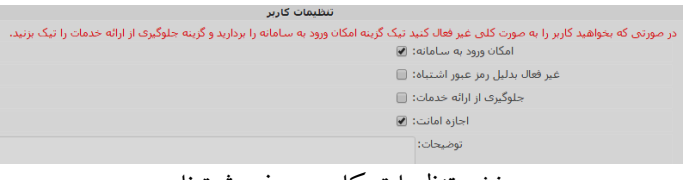

بخش تنظیمات کاربر در فرم ثبتنام

موارد مهم در تنظیمات کاربر درفرم ثبتنام عبارتند از:

- **امکان ورود به سامانه**: این گزینه به صورت پیشفرض انتخاب شده است. به منظور غیرفعالسازی آن و عدم اجازه به کاربر برای وارد شدن به سامانه، مطابق با رویهها و دستورالعملهای ابالغی نهاد اقدام نمایید.
- **غیرفعال به دلیل رمز عبور اشتباه**: بعد از هر بار وارد کردن نادرست رمز عبور، سیستم به صورت خودکار این گزینه را فعال میکند. برای فعالسازی مجدد الزم است تیک چک باکس برداشته شود.
- **جلوگیری از ارائه خدمات**: به منظور فعالسازی این گزینه به دستورالعملهای ابالغی نهاد رجوع شود.

 **اجازه امانت**: سیستم به صورت پیشفرض این گزینه را فعال میکند. به منظور جلوگیری از امانت به فرد، به دستورالعمل های ابالغی رجوع کنید.

**سایر موارد در فرم ثبتنام:**

- **عکس عضو:** بعد از اسکن عکس عضو، نام فایل عکس را در سیستم به نام کاربری تغییر دهید و سپس آن را در سیستم بارگذاری و آپلود نمایید.
- **تعریف عالقهمندیها:** انتخاب عالقهمندیهای فرد به اطالعرسانی مطلوب در خصوص منابعی که مرتبط با نیازهای خواندنی و مطالعاتی فرد است کمک می کند.

## **تایید عضویت**

در سامانه مدیریت این امکان فراهم شده است که کاربران، بدون مراجعه حضوری، از طریق وبسایت سامانه نسبت به پیشثبتنام در کتابخانه مورد نظر خود اقدام کنند. به منظور تکمیل ثبتنام الزم است فرد با همراه داشتن کارت ملی خود به کتابخانهای که آن را انتخاب کرده است مراجعه کند. فهرست اسامی و مشخصات این افراد در قسمت تایید عضویت قابل مشاهده است (تصویر زیر را ببینید)<br>است

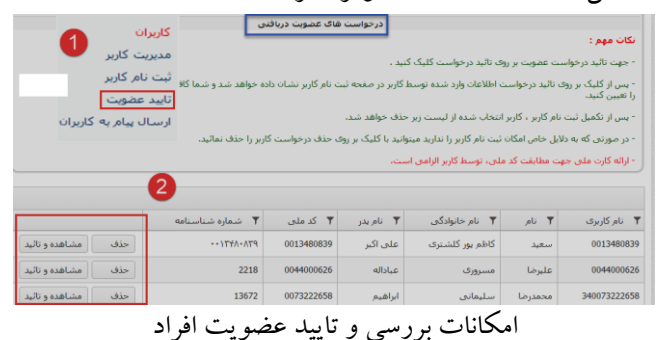

# **مراحل تایید عضویت افراد**

-1 در هنگام تایید عضویت، فرد متقاضی الزم است به همراه مدرک موردنیاز در کتابخانه حضور داشته باشد؛ -2 در منوی کاربران، روی گزینه »تایید عضویت« کلیک کنید. -3 جدول حاوی اطالعات و مشخصات افراد است. اطالعات مندرج در کارت ملی فرد متقاضی را با مشخصات درج شده مطابقت دهید. در صورتیکه اطالعات مورد تایید و صحیح است، روی گزینه مشاهده و تایید کلیک کنید. سایر مراحل را دنبال کرده و ثبتنام فرد را تکمیل نمایید.

**امانت و رزرو**

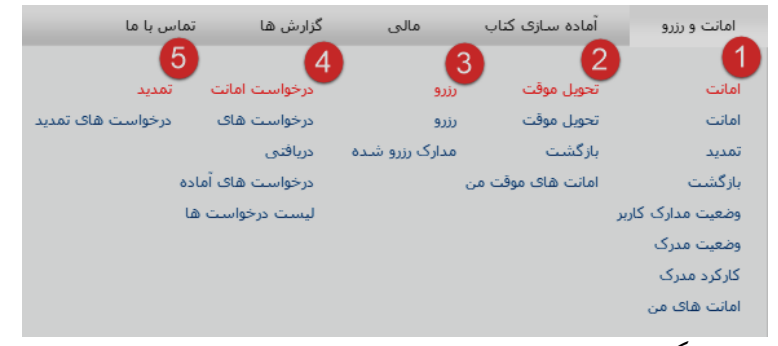

امکانات موجود در بخش امانت و رزرو منابع در سامانه مدیریت

مدیریت فرایند امانت منابع به اعضاء و بازگشت آن به مجموعه کتابخانه، ازجمله مهمترین کارکردهای هر نرمافزار کتابخانهای است. نرمافزار کتابخانهای عالوه بر مدیریت صحیح این فرایند، بایستی امکانات گزارش گیری از فعالیتها و روندهای این بخش را برای مجموعه کتابخانه و مدیران فراهم نماید. در نرمافزار کتابخانهای سامان، فرایندهای گردش کتاب به نحو مطلوبی در اختیار کتابدار قرارگرفته است. مطابق تصویر فوق، امکانات و قابلیتهای نرمافزار در خصوص مدیریت چرخه امانت و بازگشت منابع عبارتاند از:

-1 **امانت**: در این قسمت فرایندهای امانت مدرک، تمدید مدرک، بازگشت مدرک، مشاهده وضعیت مدارک کاربر، مشاهده وضعیت مدرک، مشاهده کارکرد مدرک، و امکان مشاهده امانتهای در اختیار عضو کتابخانه )امانتهای من( فراهم است.

- -2 **تحویل موقت**: این گزینه امکان امانت موقت )مطالعه در سالن( منابع مرجع و غیرقابل امانت خارج از کتابخانه و همچنین عودت این دسته از منابع را فراهم میکند. این امکان نیز در اختیار عضو قرار دارد که امانتهای موقت در اختیار خود )امانتهای موقت من( را مشاهده کند.
- -3 **رزرو**: امکان رزرو و نیز مشاهده مدارک رزرو شده در این قسمت فراهمشده است.
- -4 **درخواست امانت**: مدیریت و مشاهده درخواستهای امانت در این بخش برای کتابدار قرارگرفته است.
- -5 **تمدید**: مشاهده درخواستهای تمدید امانت در این بخش برای کتابدار فراهمشده است.
- در ادامه، توضیحات مربوطه به هرکدام از بخشهای اشارهشده و نیز راهنماهای تصویری مربوط به هرکدام ارائهشده است.

**امانت مدرک**

تصویر زیر گزینهها و بخشهای مربوط به امانت مدرک در نرمافزار سامان را نشان مر دهد.

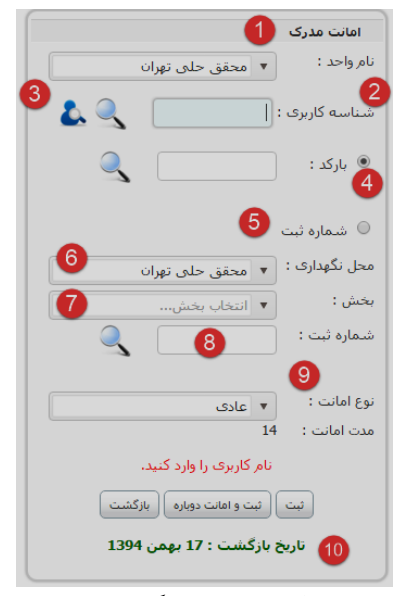

گزینههای مربوط به امانت مدرك در سامانه مدیریت

گزینههای مربوط به امانت مدرک به ترتیب عبارتاند از: -1 **نام کتابخانه**: این نام بایستی مطابق با نام واحد سازمانی باشد که برای کتابدار تعریفشده است؛ -2 **شناسه کاربری**: شناسه کاربری فردی که قصد امانت کتاب را دارد وارد کنید؛ درصورتیکه فرد در کتابخانه شما به شکل محلی عضو شده باشد، بهمحض واردکردن شناسه کاربری مشخصات وی نمایش داده میشود. مشخصات افرادی که

به شکل سراسری و در یک کتابخانه دیگر ثبتنام کرده باشد نیز بهمحض واردکردن شناسه کاربری، نمایش داده میشود.

- -3 **جستجوی اعضاء**: همچنین میتوانید روی گزینه کلیک کنید تا امکان جستجوی بر اساس نام و نام خانوادگی در سایر کتابخانهها را داشته باشید. در این صورت فهرستی از افرادی که به شکل سراسری در سیستم ثبتنام شدهاند ارائه می شو د.
- -4 **انتخاب بارکد**: درصورتیکه در کتابخانه از بارکدخوان استفاده میکنید و کتابهای کتابخانه برچسب بارکد دارند، از این گزینه میتوانید استفاده کنید. بارکد کتاب را با استفاده از بارکدخوان اسکن کنید. مشخصات کتاب در کادر مقابل نمایش داده خواهد شد. در این حالت، بهمحض اسکن و ورود خودکار بارکد کتاب، بخش نیز منطبق با آن انتخاب خواهد شد.
- -5 **انتخاب شماره ثبت**: درصورتیکه کتابها برچسب بارکد ندارند یا به هر دلیل دیگری، میتوانید شماره ثبت کتاب را در این قسمت وارد کنید. مشخصات کتاب در کادر مقابل نمایش داده خواهد شد. در این حالت، کتابدار الزم است بخش را بهصورت دستی و از منوی بازشونده انتخاب کند.
- **-6 محل نگهداری:** عمدتاً محل نگهداری عیناً مشابه نام کتابخانه است مگر برای کتابخانههای بزرگ که محلهای نگهداری متنوع برای آنها در سیستم تعریفشده است.
- -7 **بخش:** از منوی بازشونده بخش مربوط با انتخاب کنید.

درصورتی که از بارکدخوان استفاده کرده باشید، بخش توسط سیستم بهصورت خودکار تشخیص داده خواهد شد. **-8 شماره ثبت:** شماره ثبت کتاب را بهصورت دستی وارد کنید. درصورتیکه از بارکدخوان استفاده کرده باشید، سیستم بهصورت خودکار شماره ثبت را تشخیص خواهد داد. -9 **نوع امانت:** درصورتیکه شخص عضو کتابخانه است، نوع امانت را عادی انتخاب کنید. درصورتیکه شخص به شکل سراسری ثبتنام کرده است و بهصورت محلی عضو کتابخانه شما نیست، نوع امانت را بینکتابخانهای انتخاب کنید. مدت امانت برای هر کتاب، 14 روز است.

- -10 **تاریخ بازگشت کتاب:** تاریخ بازگشت کتاب بهصورت خودکار توسط سرور سامان تعریف میشود.
	- **درصورتیکه ساعت و تاریخ سیستم شما تنظیمنشده باشد، تاریخی که سیستم بهعنوان تاریخ بازگشت کتاب به شما نمایش میدهد، دقیق نخواهد بود. البته ساعت و تاریخ سرور نرمافزار، به شکل استاندارد و دقیق، تاریخ بازگشت را برای هر کتاب در بانک اطالعاتی تعیین خواهد کرد. در مواقعی که موعد بازگشت کتاب در یکی از تعطیالت رسمی قرارگرفته باشد، آن تعطیالت به مدتزمان امانت کتاب اضافه خواهد شد و جریمه دیرکردی برای عضو محاسبه نمیشود.**